## Настройка улучшения быстродействия и очистки компьютера на Linux, Windows и Android

## Владимир

Наверное, самая главная проблема «Пользователей» компьютеров заключается в его «Подвисании» после долгого использования без переустановки операционной системы. Для решения этой задачи существует множество способов. В данной статье будут рассмотрены лучшие из них. А также, предложена конфигурация для «Максимальной очистки» без серьезных последствий и временной нагрузки. Кроме того, будут даны рекомендации по конфигурированию режима «С сохранением некоторых данных» браузеров: «Истории», «Полей автозаполнения».

Одной из самых лучших программ для очистки компьютера является «CCleaner». Кроме своего основного предназначения, программа выполняет многие другие полезные функции:

- «Исправление ошибок реестра»;

- «Удаление, нескольких за раз, программ из системы»;

- «Изменение автозагрузки системы», плагинов браузеров и запланированных задач (не забудьте включить расширенный режим запланированных задач, чтобы увидеть все задачи системы);

- «Анализ файлов на дисках» и определение самых крупных с обеспечением возможности их удаления после поиска;

- «Поиск один и тех же файлов» в системе и обеспечение возможности удаления лишних копий;

- «Работа с резервными копиями» восстановления системы и обеспечение их удаления;

- «Стирание дисков» или папок многократной перезаписью в разных режимах.

Рекомендуется полностью отключить «Слежение за системой», но включить режим «Запуска очистки после перезагрузки компьютера». Стоит выбрать все параметры для очистки, за исключением:

- «Очистки свободного места», которая производит затирание свободного пространства от остаточной информации о файлах, этот процесс отнимает очень много времени и нагружает процессор с диском, поэтому рекомендуется его включать вручную, по желанию, либо вообще не включать;

- «Журнал событий Windows» и «Файлы журналов Windows», в случае, если необходимо производить мониторинг операпионной системы, но обыкновенным «Пользователям» можно их удалять всегда;

- «Автозаполнение форм» и «Сохраненные пароли» для каждого браузера в отдельности, если есть желание не вводить постоянно пароли, а воспользоваться функцией автоматической подстановки данных, но это не более безопасно, чем хранение «Cookie-файлов»;

- «Журнал посещений» или «Журнал посещенных сайтов», когда необходимо сохранять «Историю», что также не безопасно, но лучше, чем хранить пароли в «Cookie» или в «Автозаполненных формах».

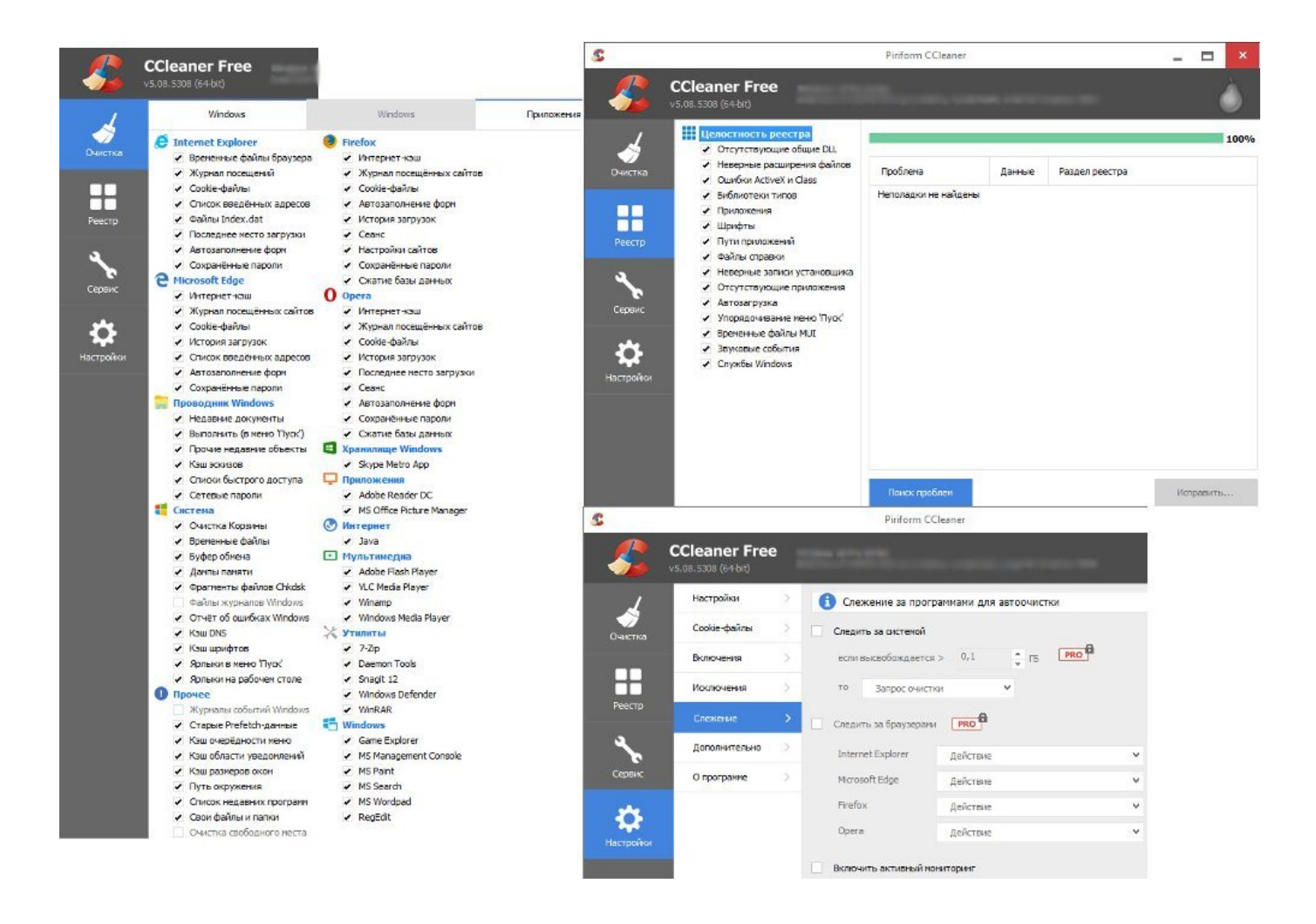

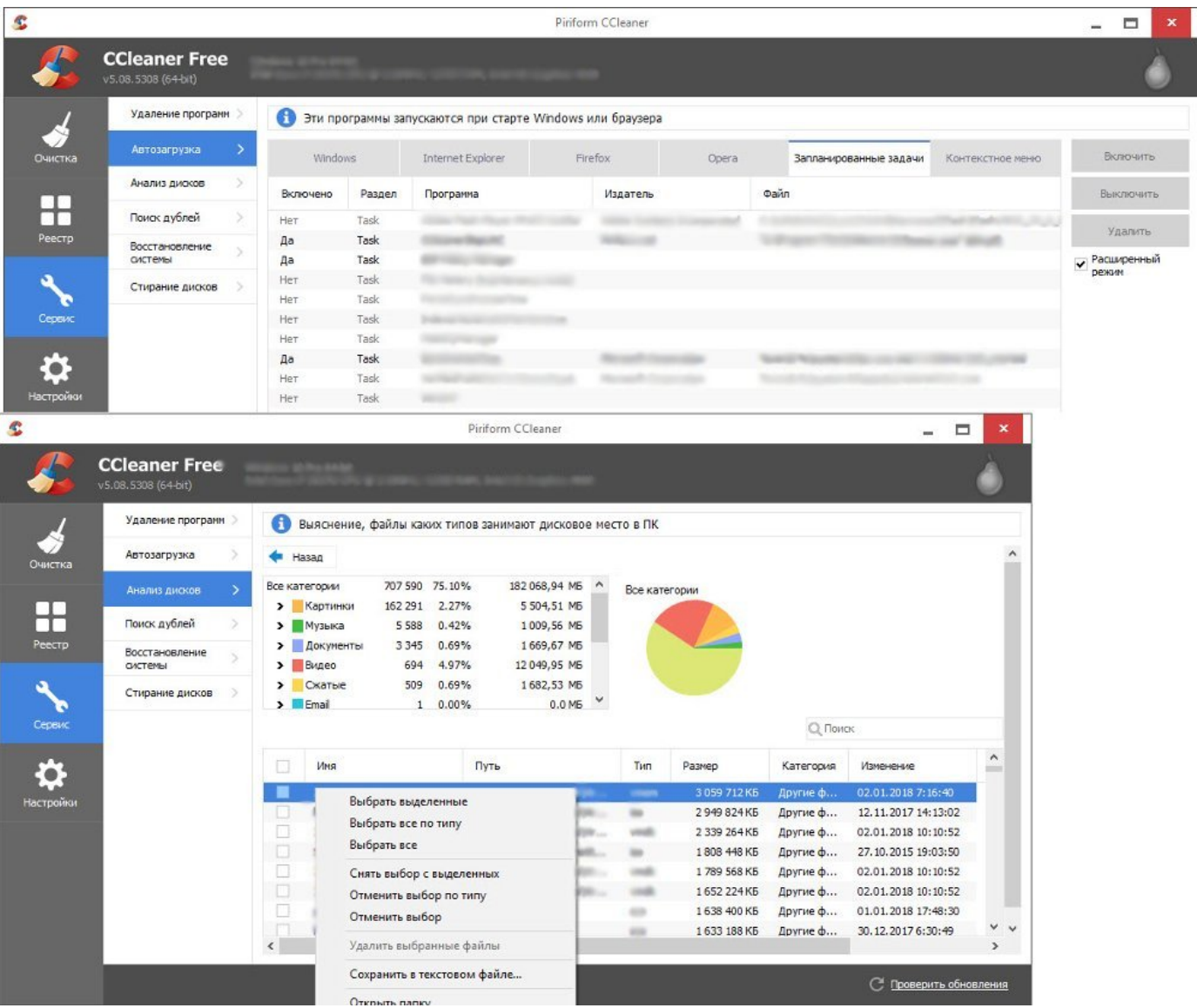

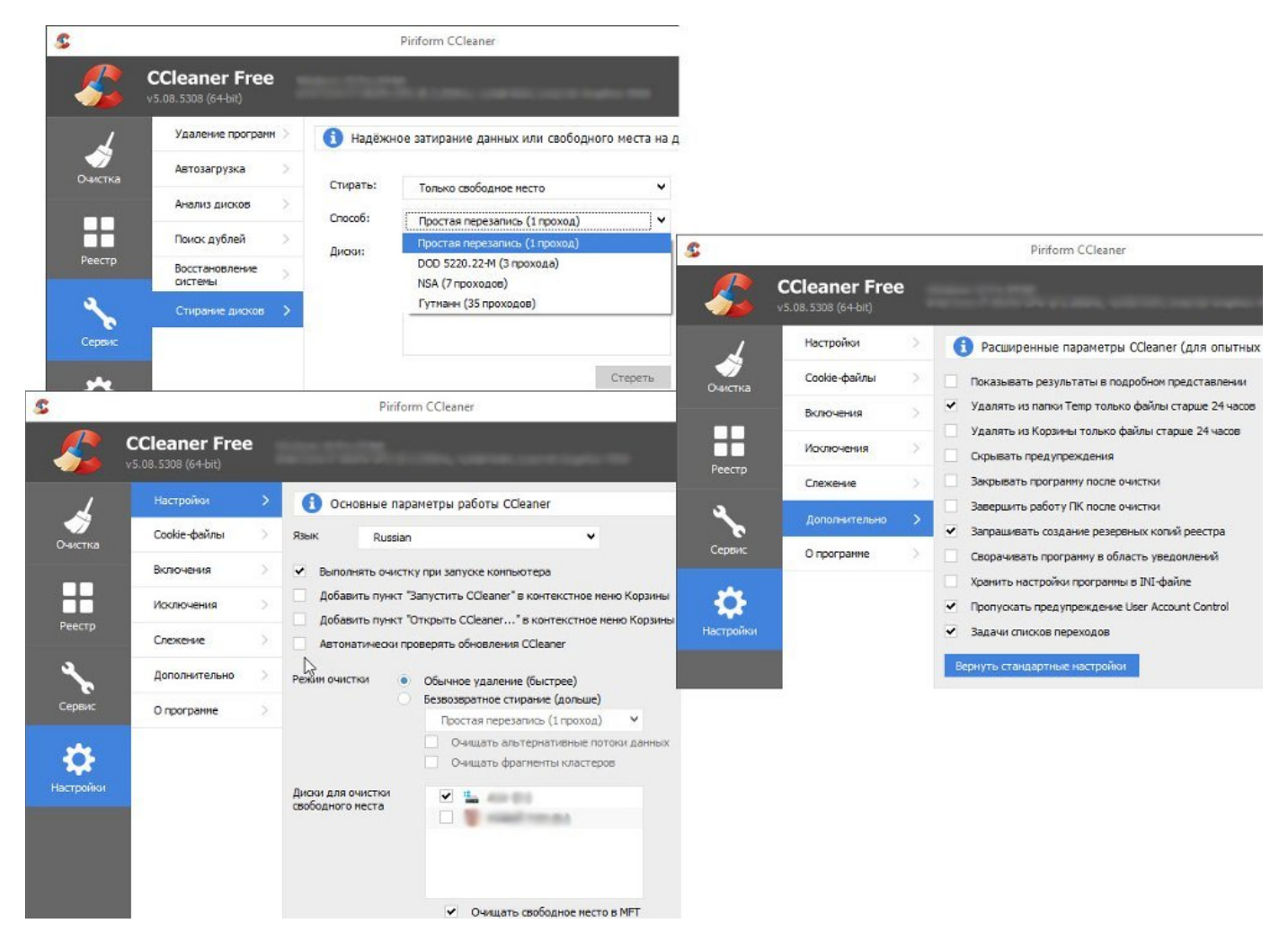

Для «[Android](https://www.android.com/)» все практически аналогично. Рекомендуется выбрать все галки, если предлагается ручная чистка, перейти по ссылкам и произвести очистку приложений в ручную, когда в этом есть необходимость. Для «Linux» есть отдельная программа «[BleachBit](https://www.bleachbit.org/)», в которой желательно выбрать все галки, кроме:

- «**Память**», так как это может повлияет на работу текущих процессов, рекомендуется использовать только по мере необходимости, когда отсутствует риск потери «Данных» в результате перезагрузки компьютера;

- «По выбору», потому что этот параметр задает «Пользователь» и, если нет необходимости выбирать места чистки, то его лучше не использовать;

- «Свободное место», так как функция полностью аналогична «[CCleaner](http://www.piriform.com/ccleaner)» и также отнимает большое количество времени, нагружает процессор и диск, рекомендуется запускать только по мере необходимости в очистке от остатков удаленных файлов.

«[BleachBit](https://www.bleachbit.org/)» можно установить в ОС «[ROSA](https://www.rosalinux.ru/)» из официального репозитория.

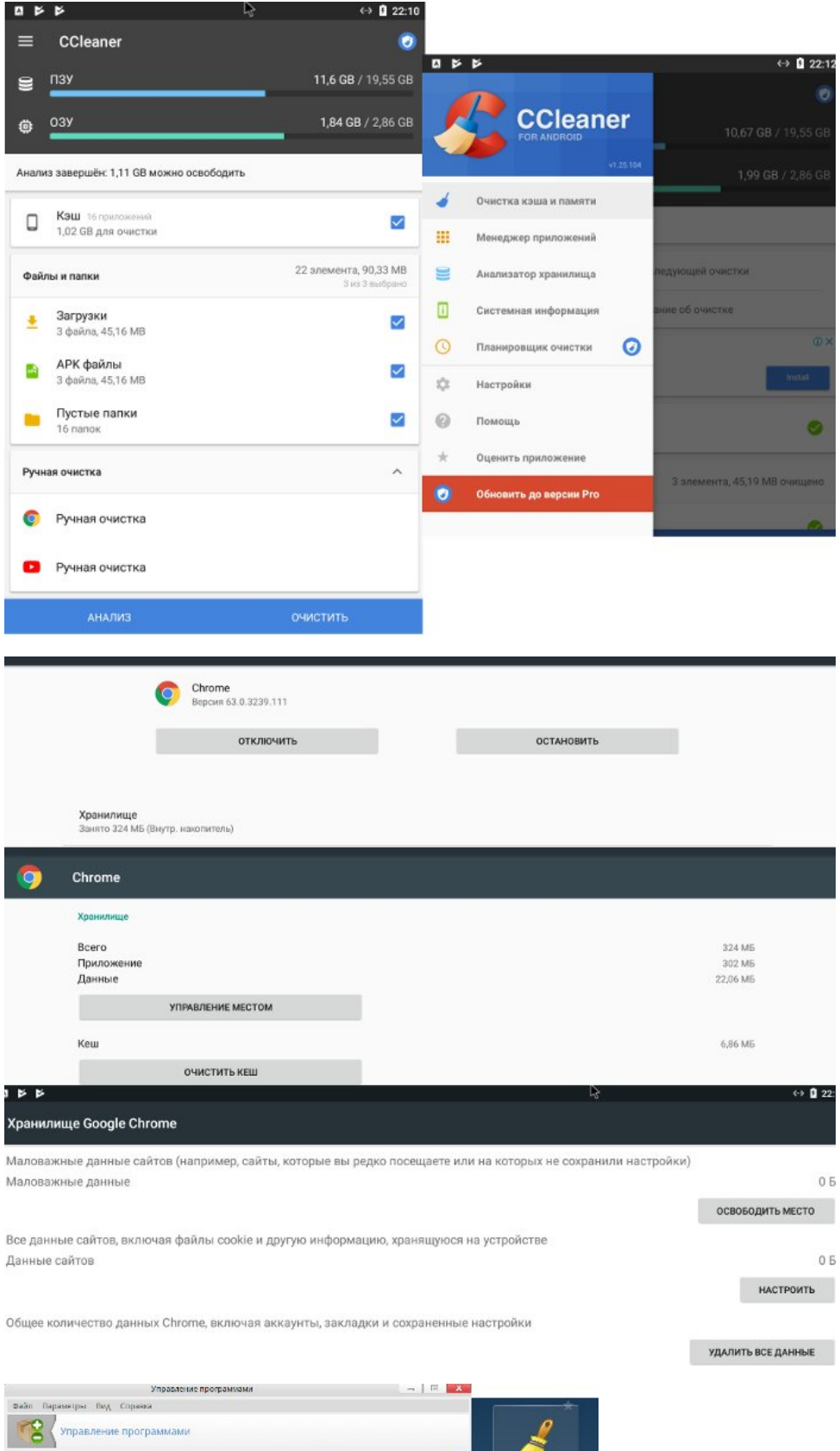

 $\begin{tabular}{c|c|c|c} \hline \texttt{C} & \texttt{Eco} & \texttt{A} & \texttt{Haffine} & \texttt{Q}, \texttt{bkachb1} & \texttt{Mag} \\ \hline \texttt{Hess} & \texttt{Hess} & \texttt{Hess} & \texttt{Hess} & \texttt{Hess} & \texttt{Hess} & \texttt{Catsy} \\ \hline \texttt{M} & \texttt{Hesschb1a} & \texttt{Hess} & \texttt{A} & \texttt{A} & \texttt{A} & \texttt{B} & \texttt{B} & \texttt{A} \\ \hline \texttt{M} & \texttt{H$ 

Kparkoe BBegeHMe

Eleachelt as<br>Administrator

.<br>BleachBlt as<br>Administrator

окдение ди<br>анства и Ocact<br>| mpoc<br>| nocay<br>| Korido

**Box**<br> **Comparison Comparison**<br> **Comparison**<br> **Comparison**<br> **Comparison**<br> **Comparison** 

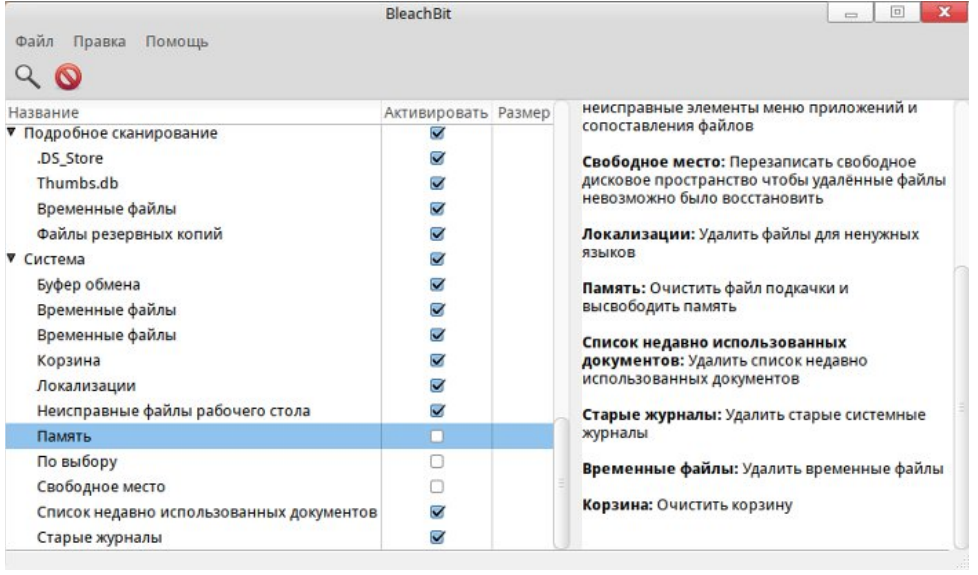